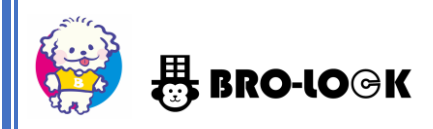

Version.20221228

# 集合玄関機(VTO)マニュアル(管理者様用)

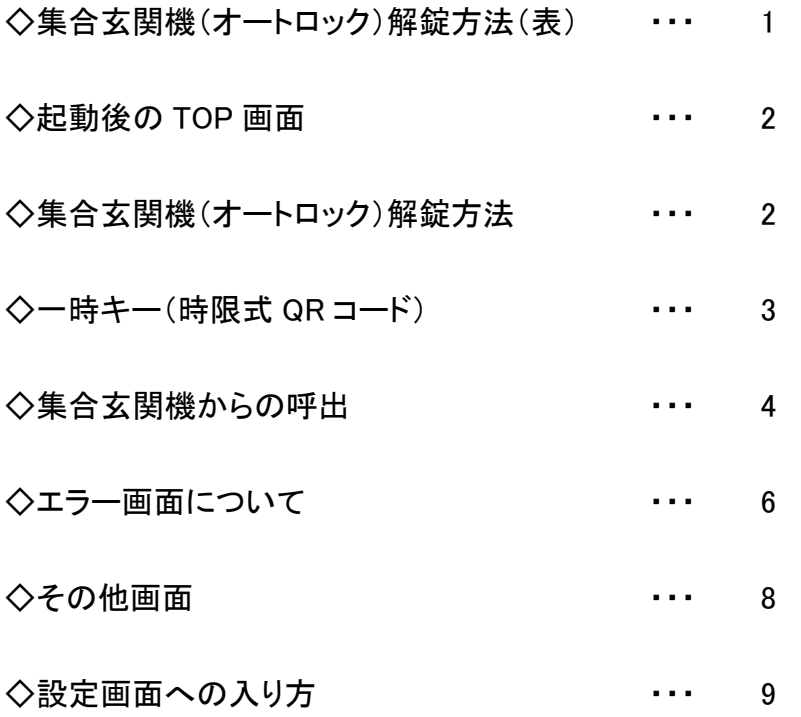

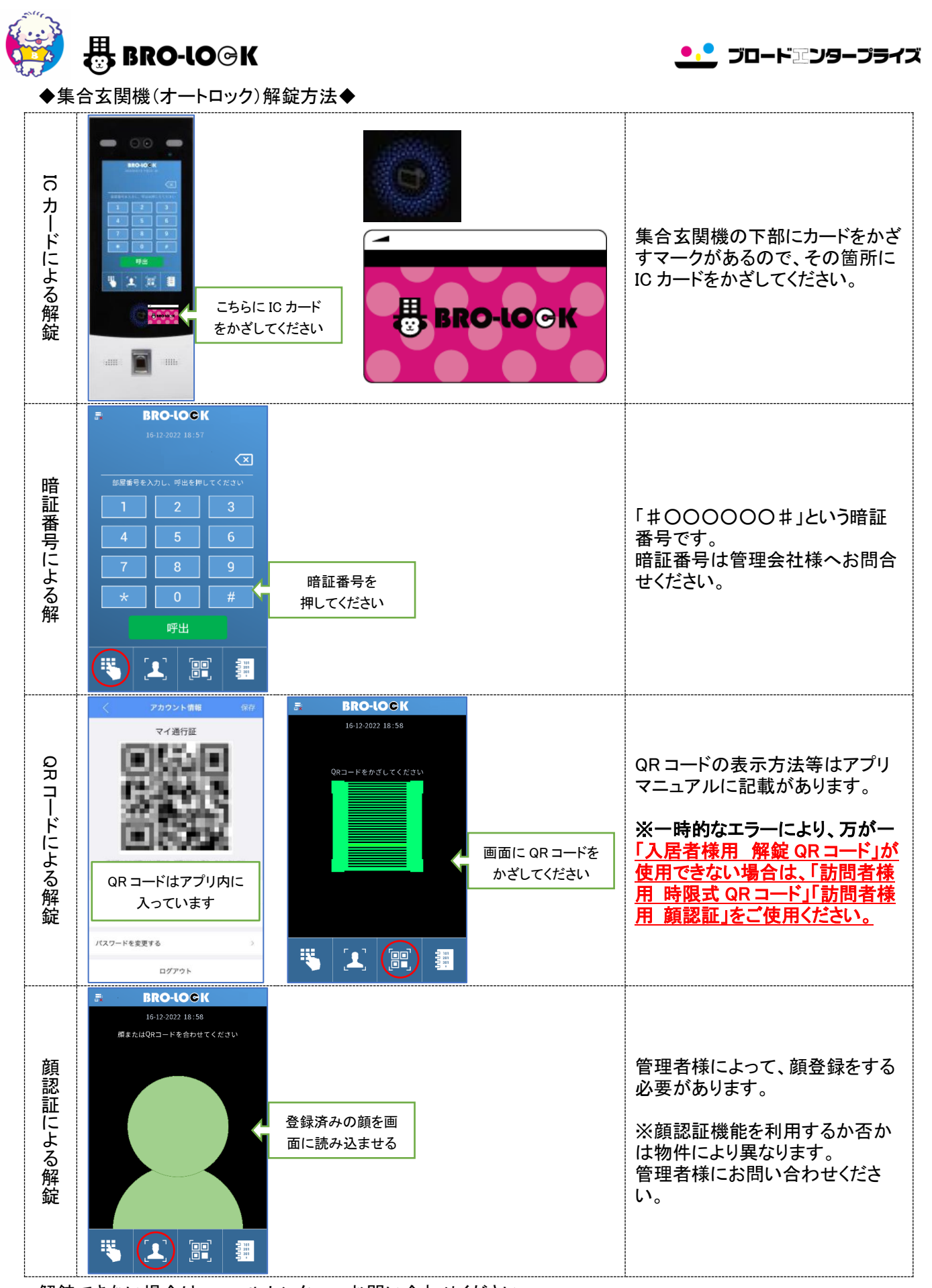

解錠できない場合は、コールセンターへお問い合わせください。

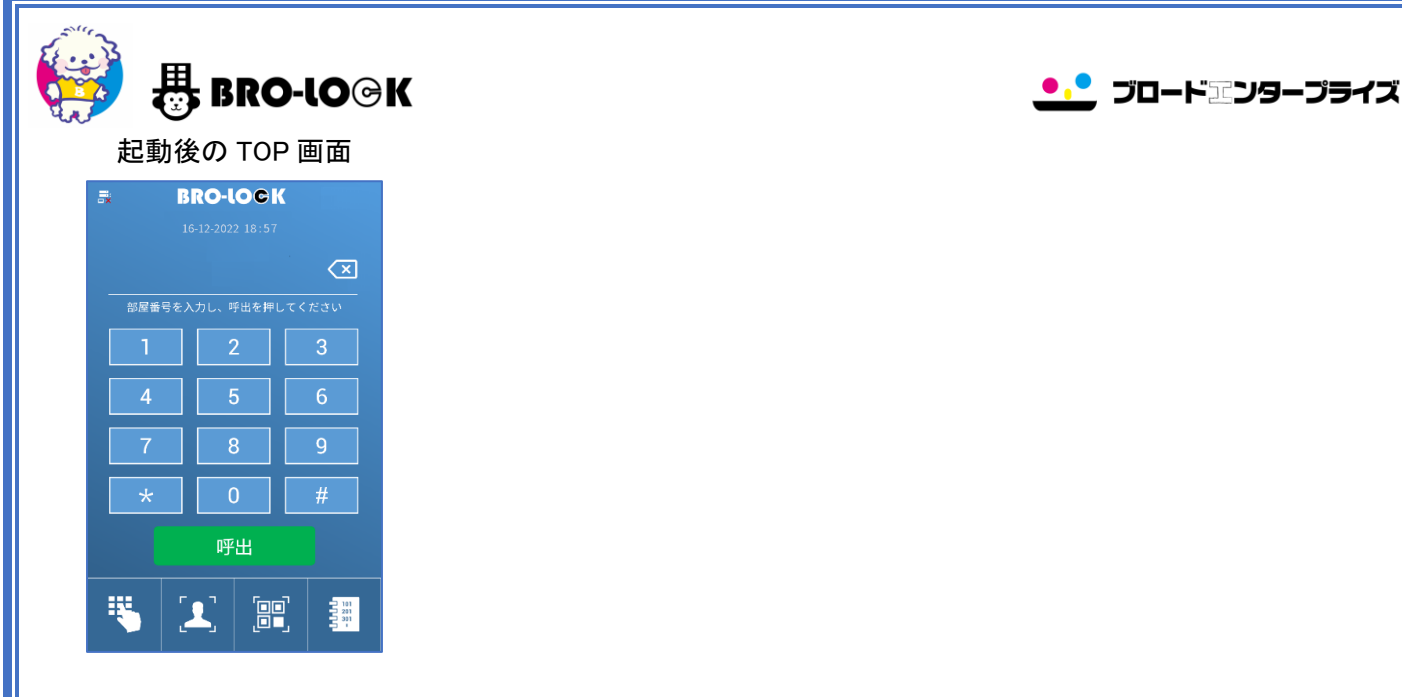

# ◆集合玄関機(オートロック)解錠方法◆

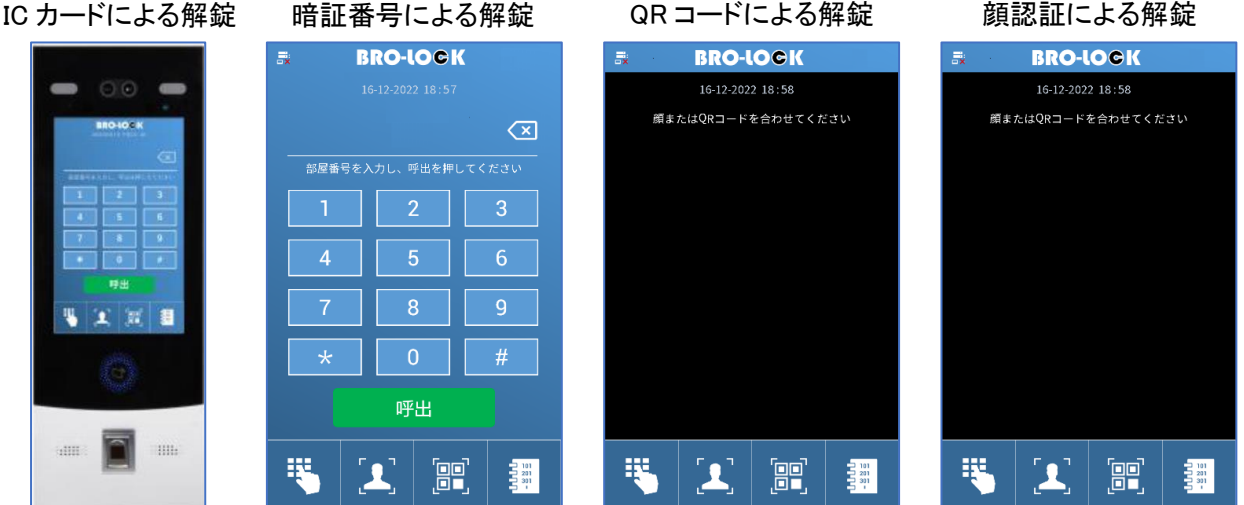

# ※注意事項※

現在、集合玄関機及び、管理者様用の管理システム上で、「顔認証の顔登録」「IC カードの追加登録」 「暗証番号登録」ができない状況です。

管理者様用の管理システム上で操作可能になるよう、システムのアップデートを行っております。 完了するまでは、大変お手数お掛けいたしますが、「顔認証の顔登録」「IC カードの追加登録」「暗証 番号登録」の際は、弊社「株式会社ブロードエンタープライズ」までご連絡よろしくお願いいたします。

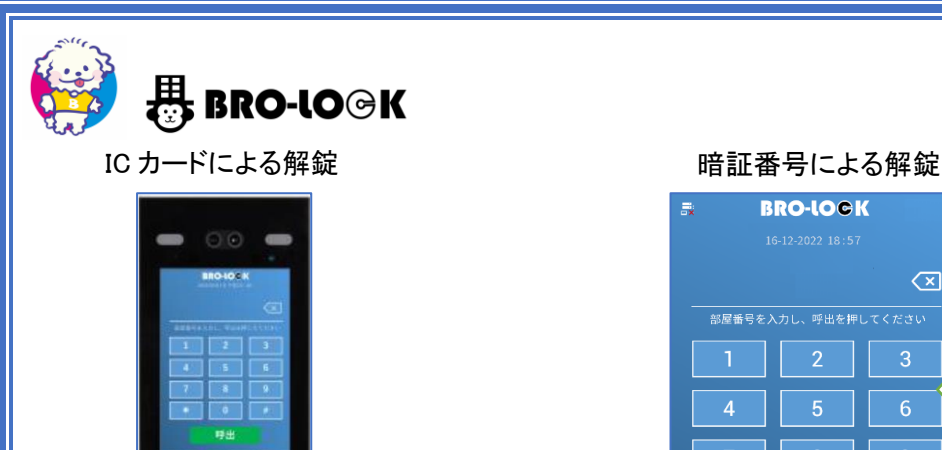

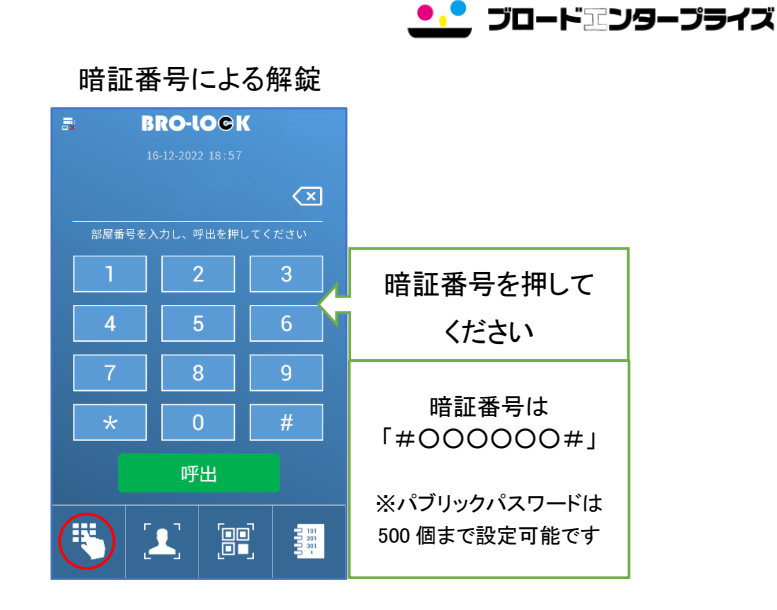

QR コードによる解錠

■ エ 河 目

Ļ

**BB** 

こちらに IC カード をかざしてください

※IC カード登録は 10,000 枚まで登録可能です。

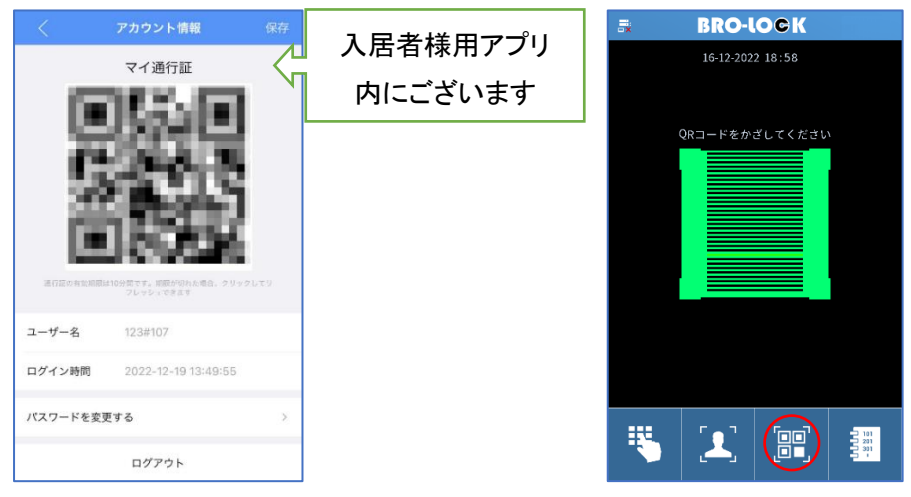

ご入居者様自身の解錠はもちろんのこと、訪問者用の一時キー(時限式 QR コード)を発行することが可能です ※一時キー(時限式 QR コード)には有効期間の日時指定が可能です

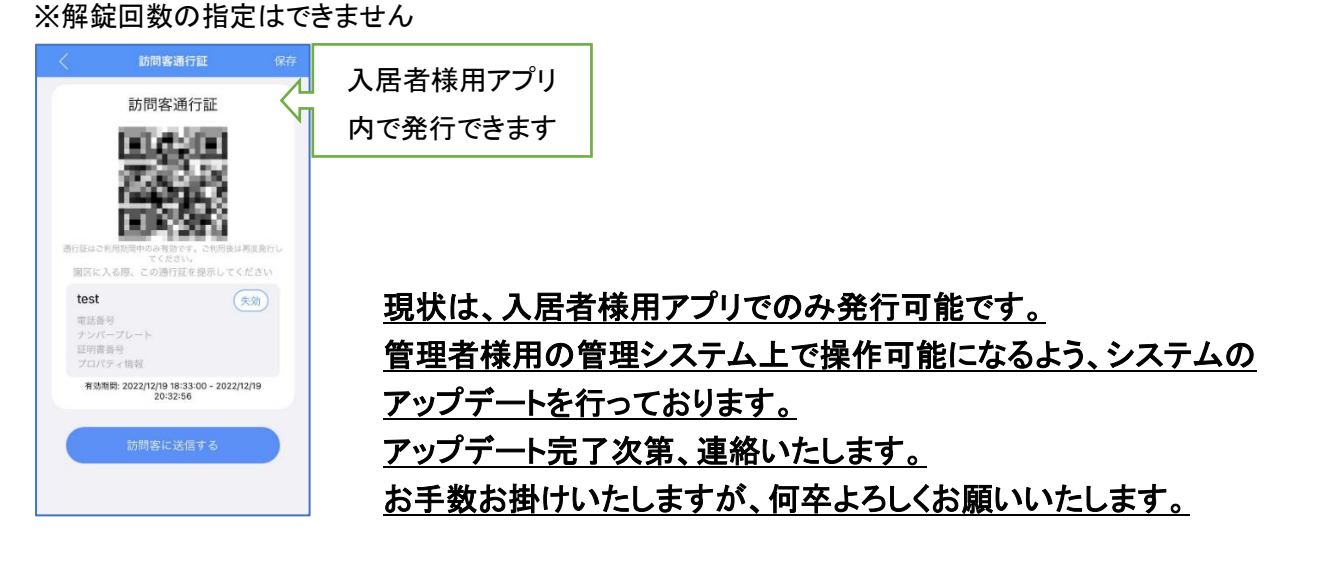

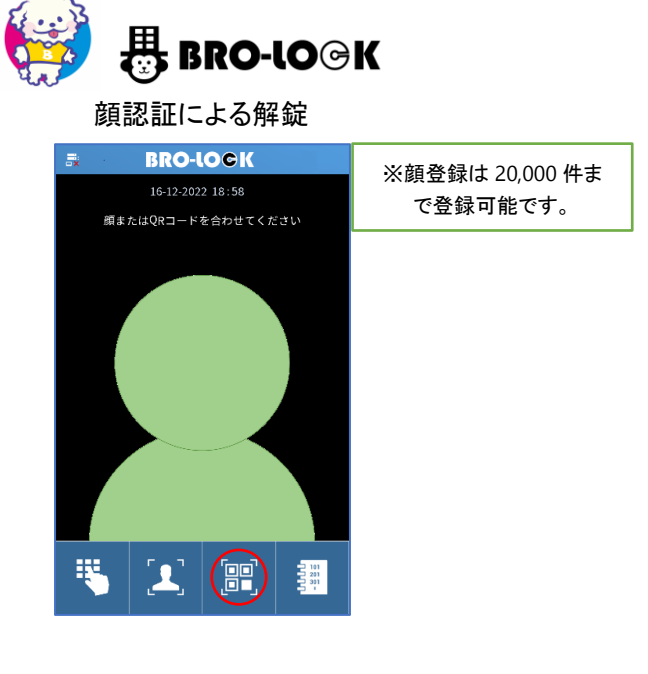

◆集合玄関機からの呼出◆

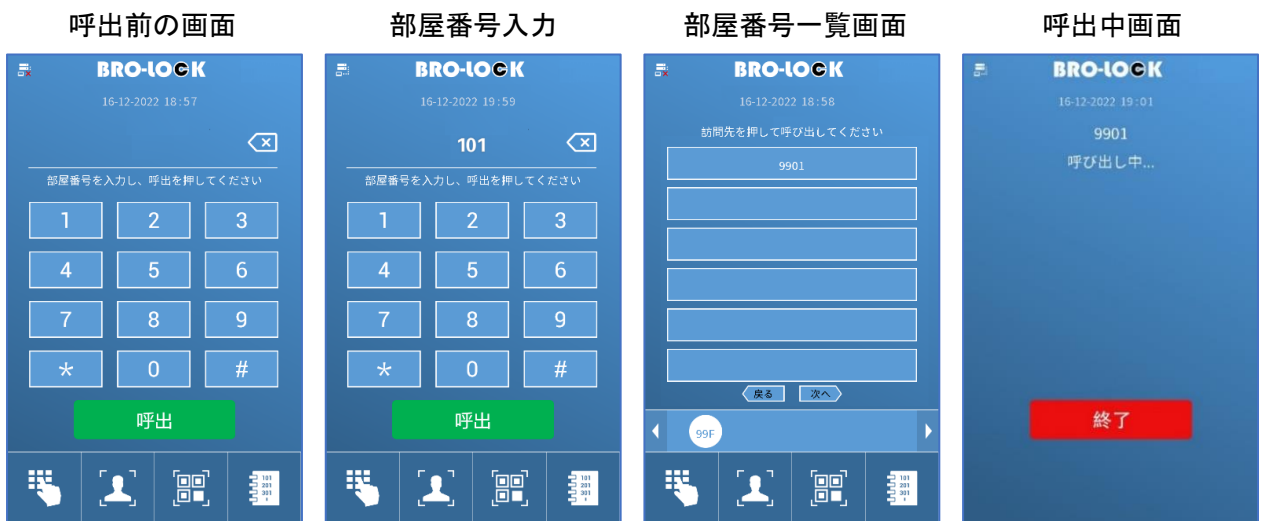

●.● ブロード正ンタープライズ

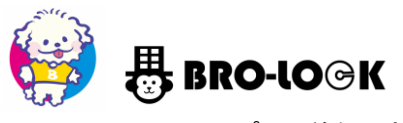

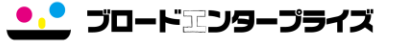

iOS・Android アプリで着信、応答が可能です

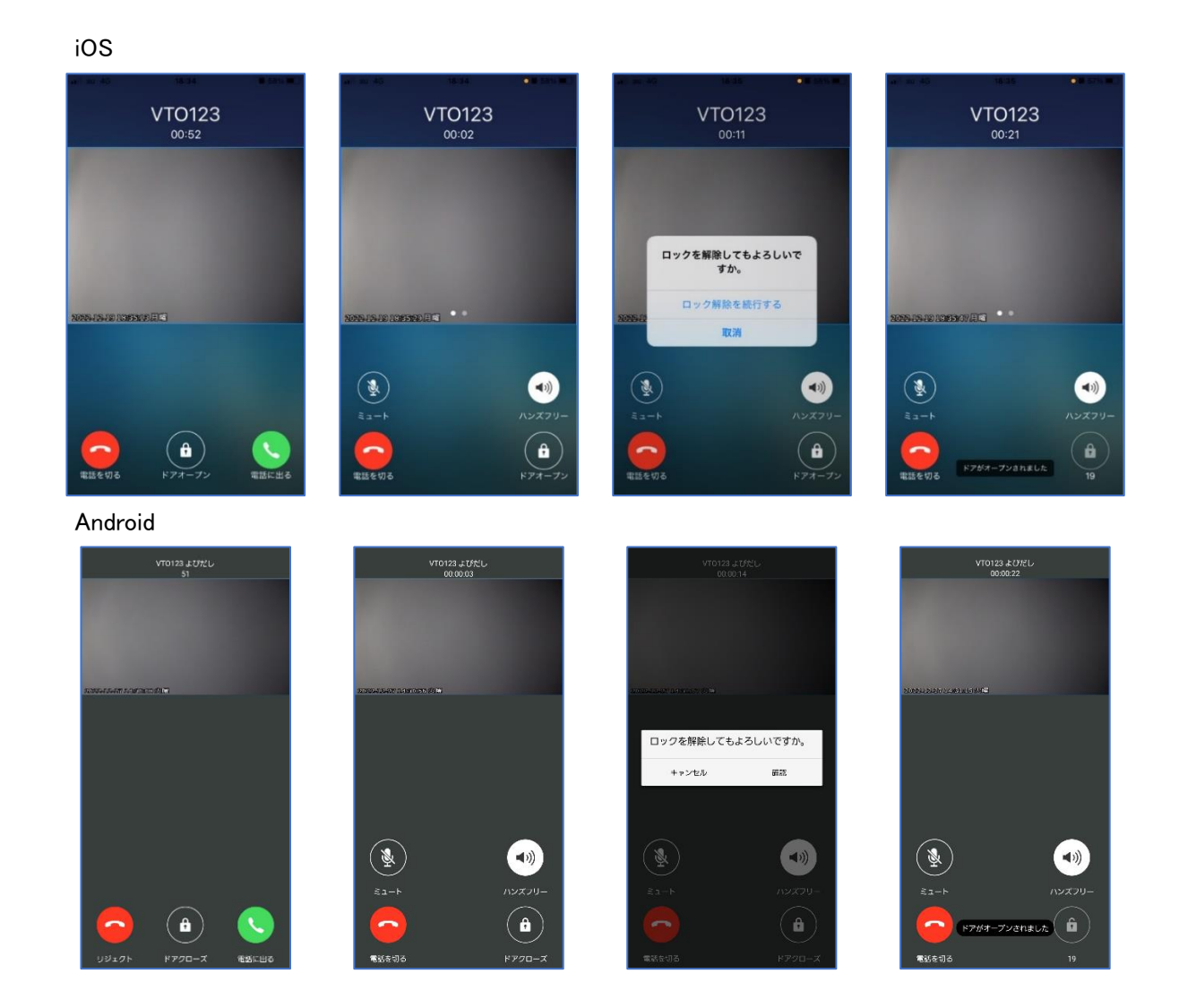

※エントリーモデルは必ず、スマートフォンが必要です。 ガラケー・固定電話は利用不可です。

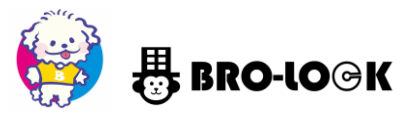

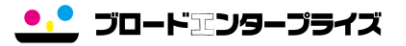

◆エラー画面について◆

## こちらの画面は無効な QR コードをかざした際に表示されます

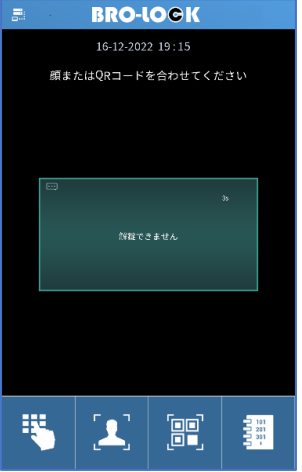

### こちらの画面は無効な IC カードをかざした際に表示されます

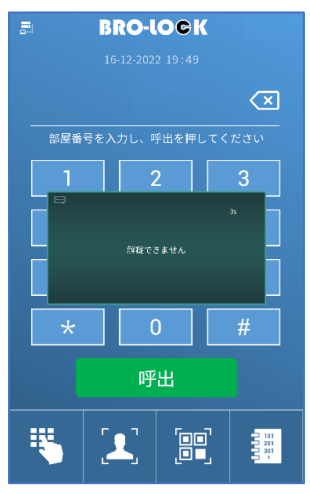

## こちらの画面は暗証番号が間違っている場合に表示されます

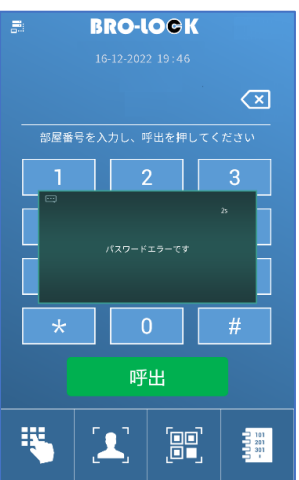

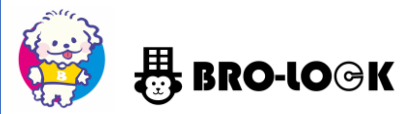

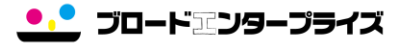

こちらの画面は顔認証エラーが発生した際に表示されます

#### ※登録がない等

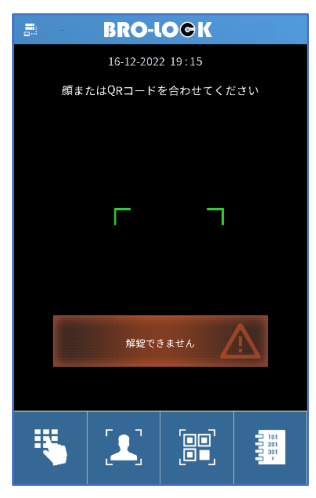

## こちらの画面は呼出をしたが、アプリで応答がなかった場合に表示されます

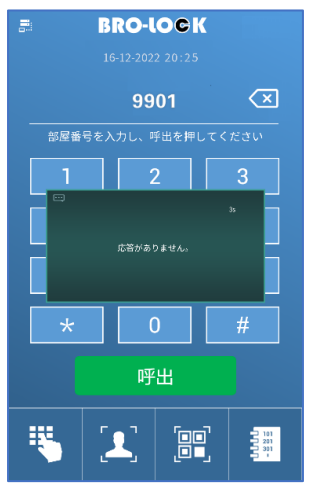

こちらの画面は部屋番号の登録はありますが、ライセンス登録ができていない時に表示されます ※アプリをまだ準備していない状態

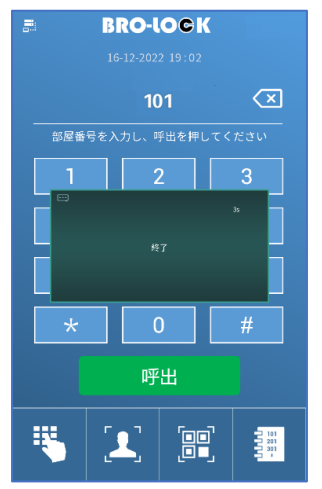

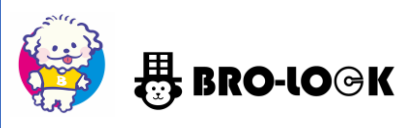

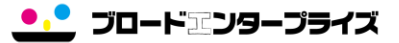

# ◆その他画面◆

こちらの画面は通話中に表示されます

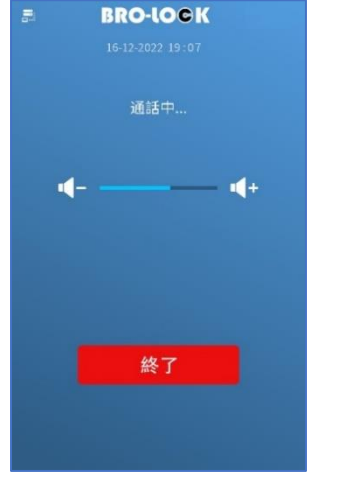

こちらの画面は通話終了時に表示されます ※アプリに着信があり、着信を取らずにそのまま切った場合 ※通話後、解錠せず通話を切った場合

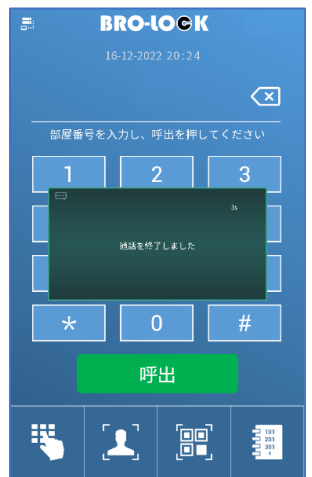

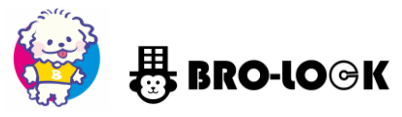

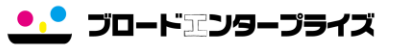

◆設定画面への入り方◆

#### こちらの画面でパスワードを入れることで、設定画面に入ることができます

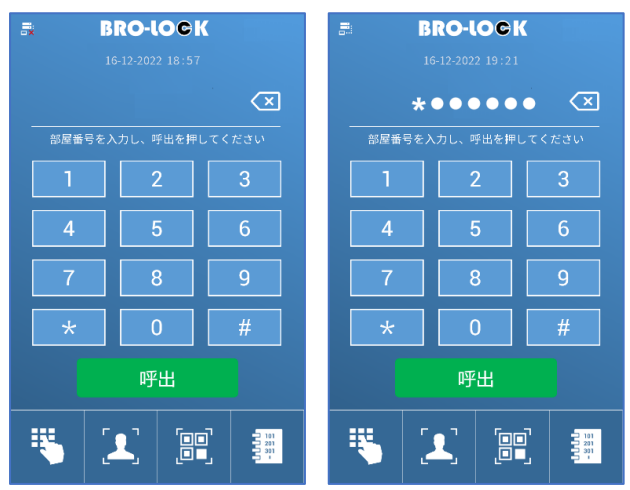

#### IP 設定画面

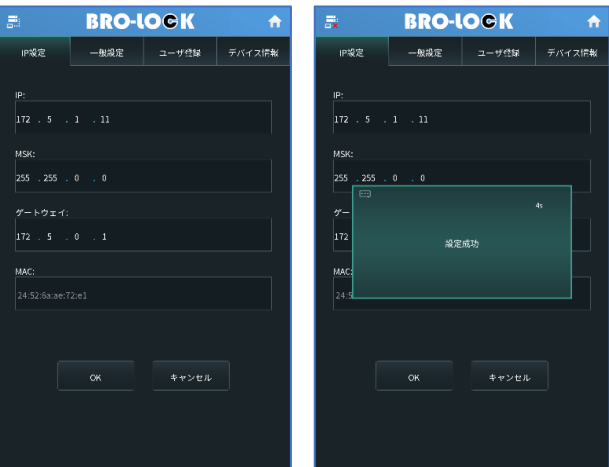

#### 一般設定

※一般設定画面では、音量・スクリーンセーバー時間・輝度等が調整可能です

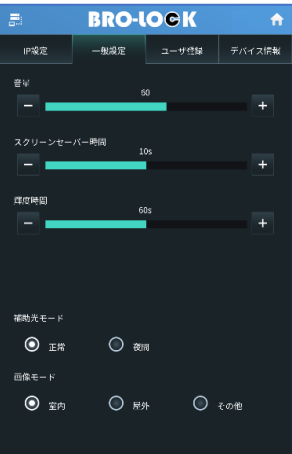

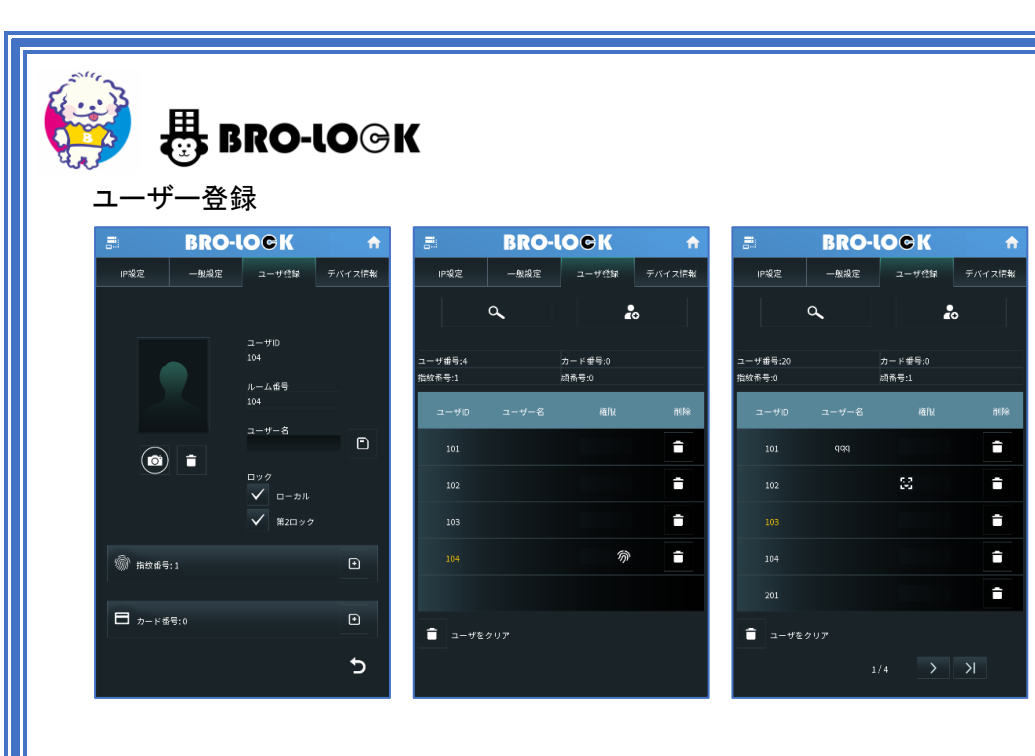

# デバイス情報

#### ※こちらで言語設定、再起動も可能です

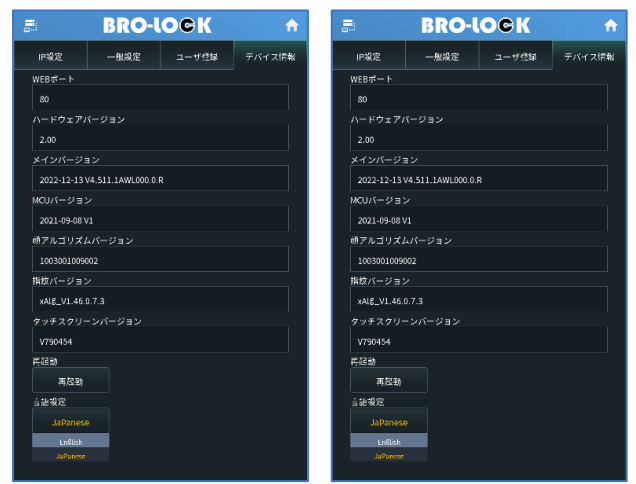

●.● ブロードアンタープライズ